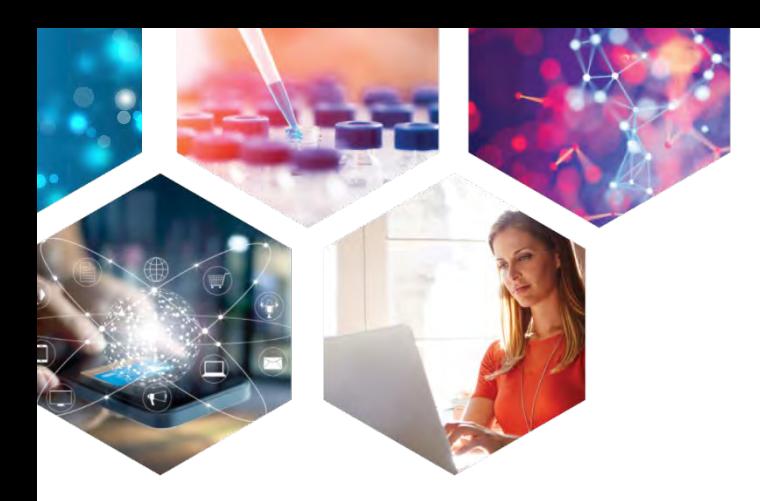

# Control Substitution and Ring Fusion in STNext Structure Searches

**Jan Baur and Ernst Aichinger**

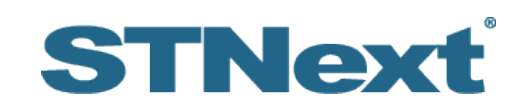

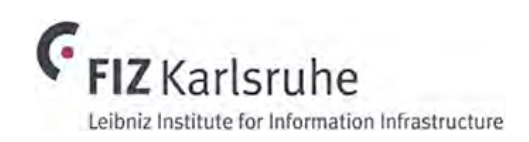

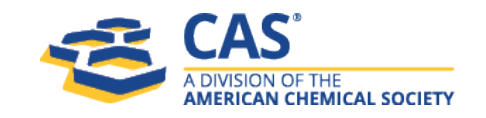

# Agenda

- Structure databases and structure search options on STNext
- Node and bond attributes
- Opening and closing structure queries: SSS versus CSS
- Summary

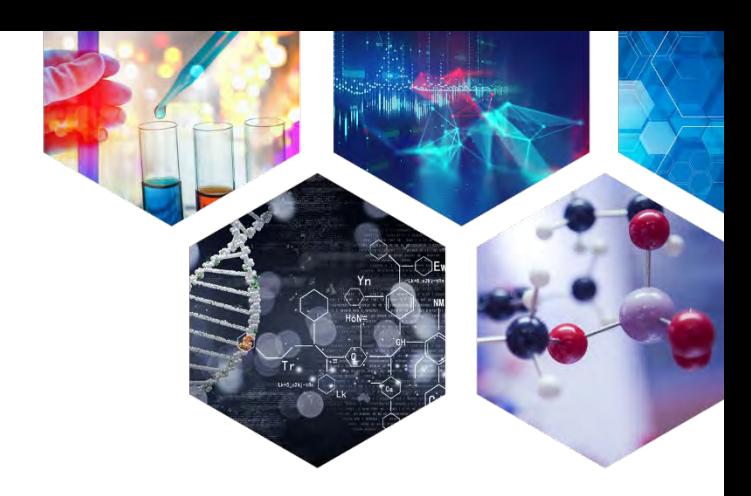

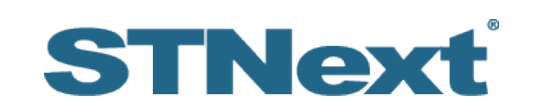

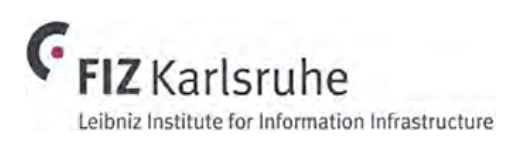

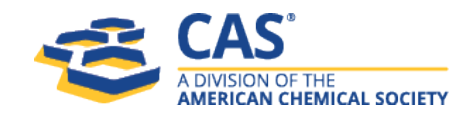

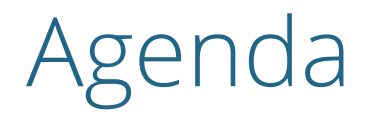

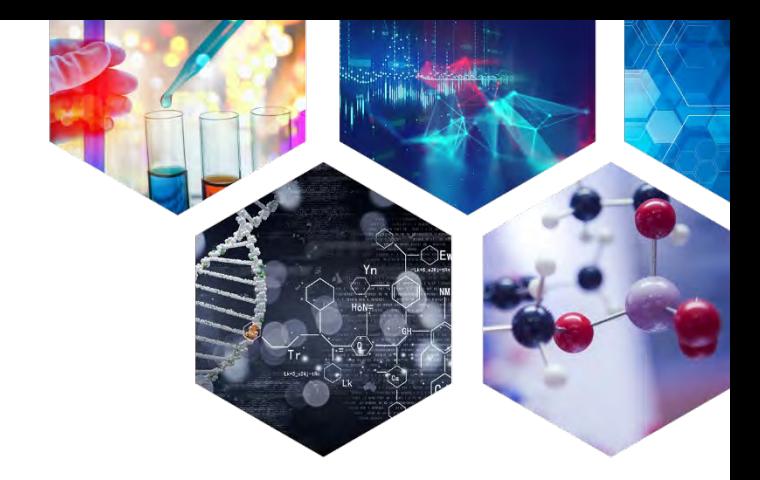

- **Structure databases and structure search options on STNext**
- Node and bond attributes
- Opening and closing structure queries: SSS versus CSS
- Summary

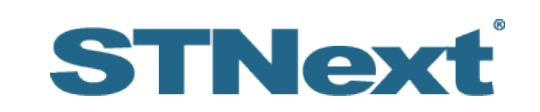

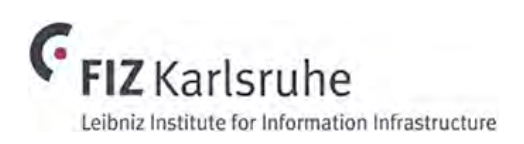

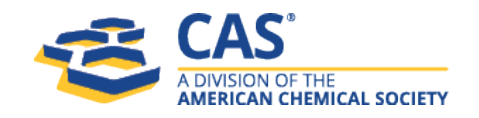

### Structure databases on STNext

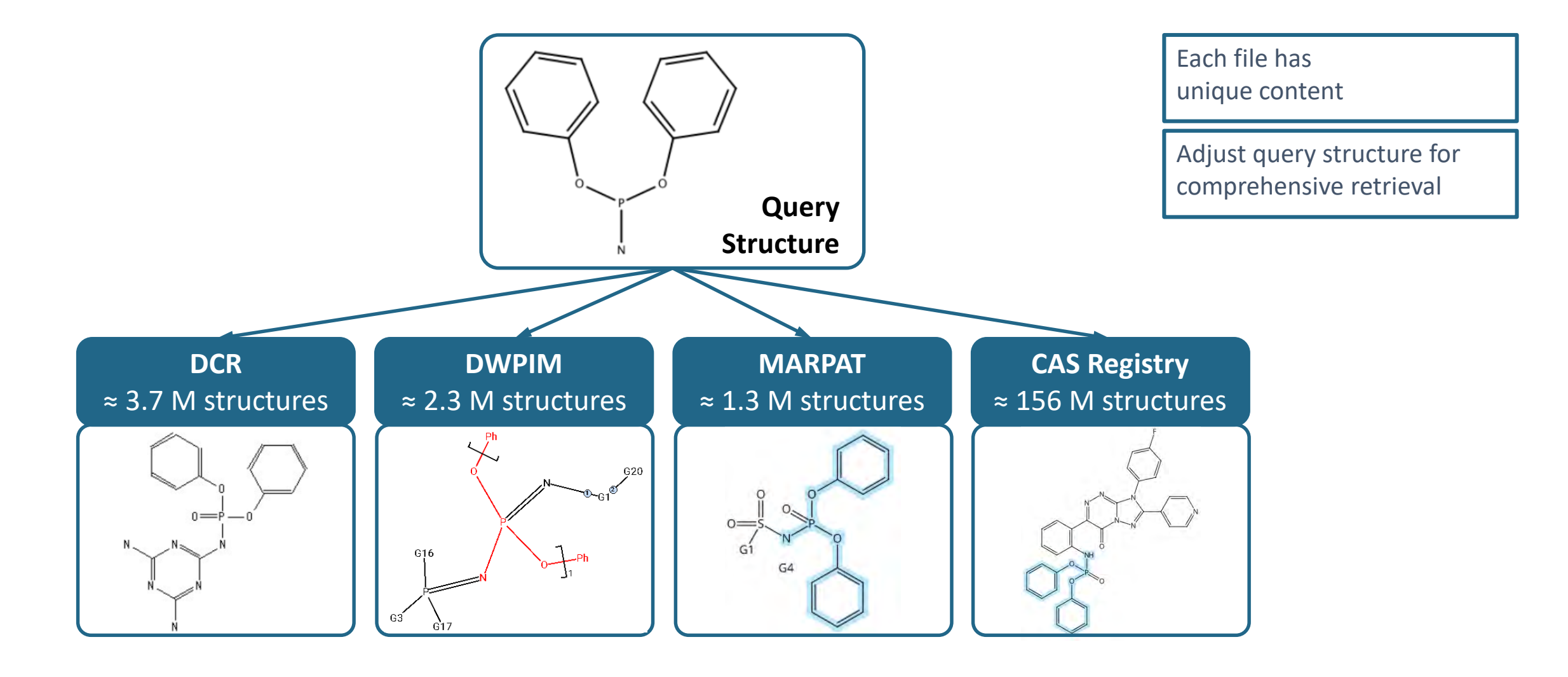

# Structure search options on STNext

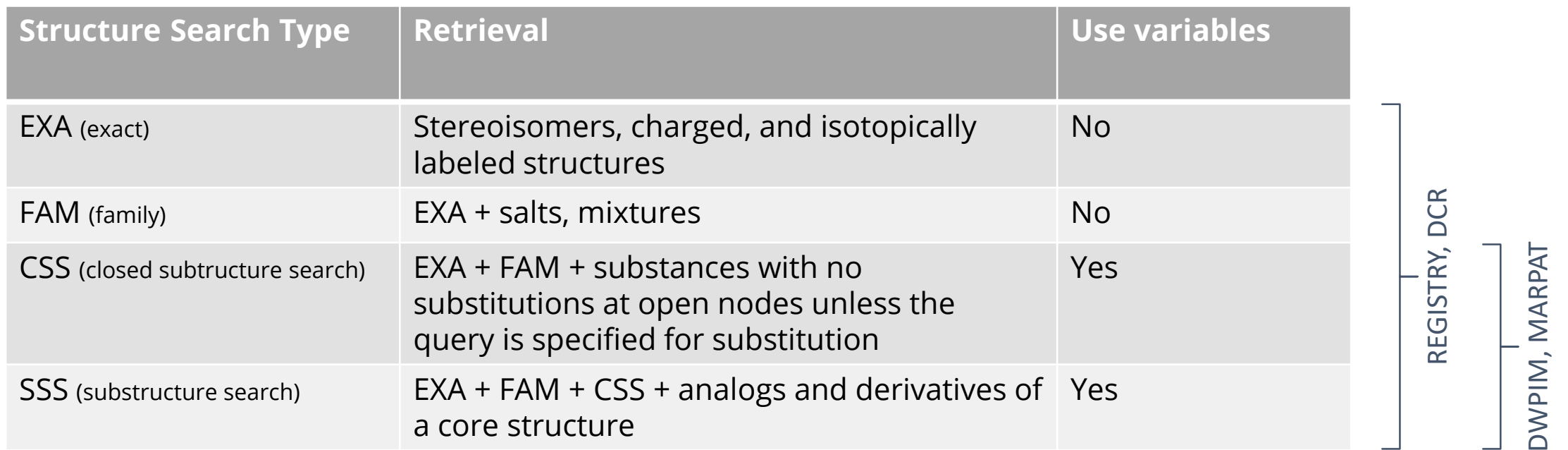

# Structure search options on STNext: EXACT

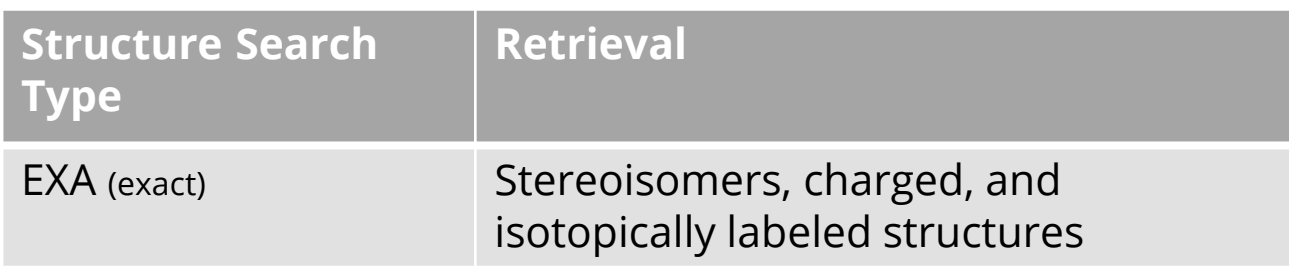

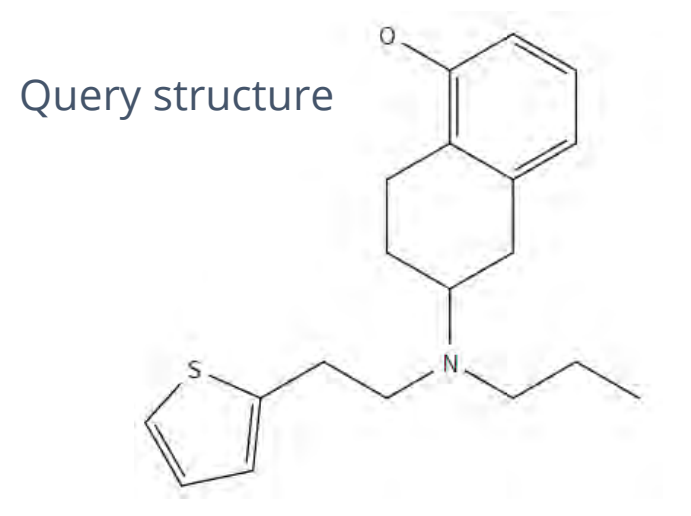

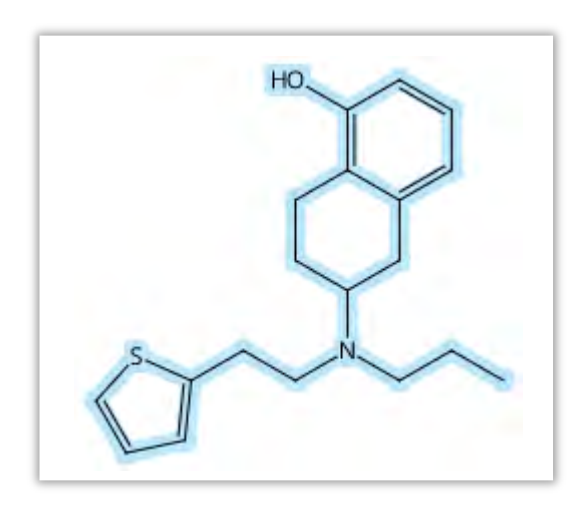

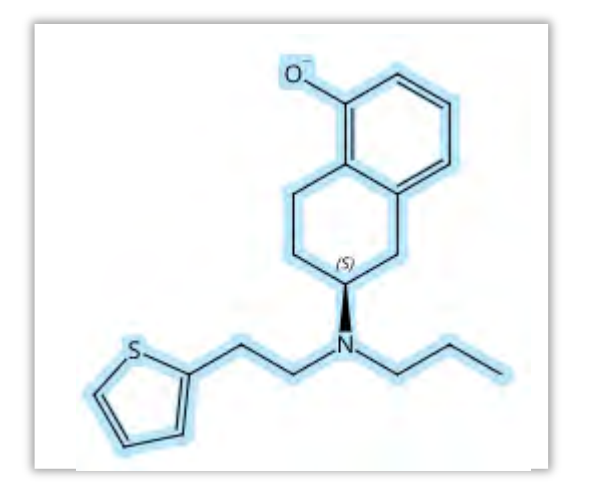

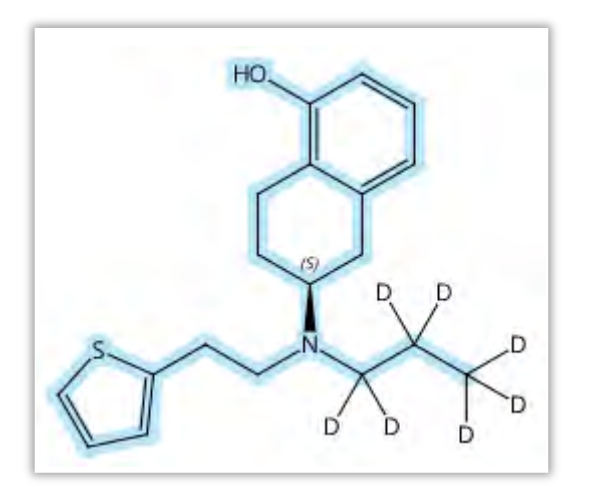

## Structure search options on STNext: FAMILY

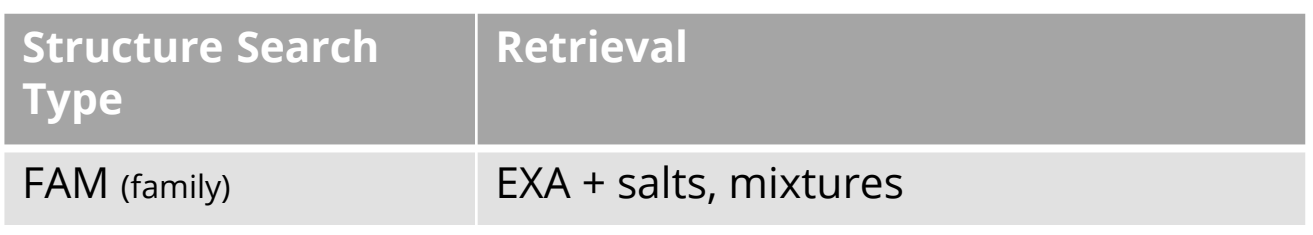

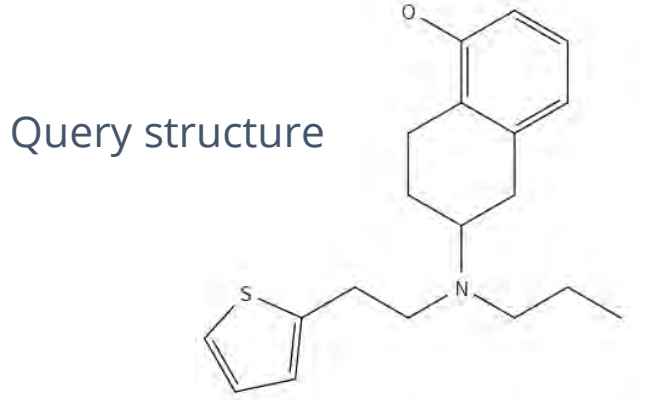

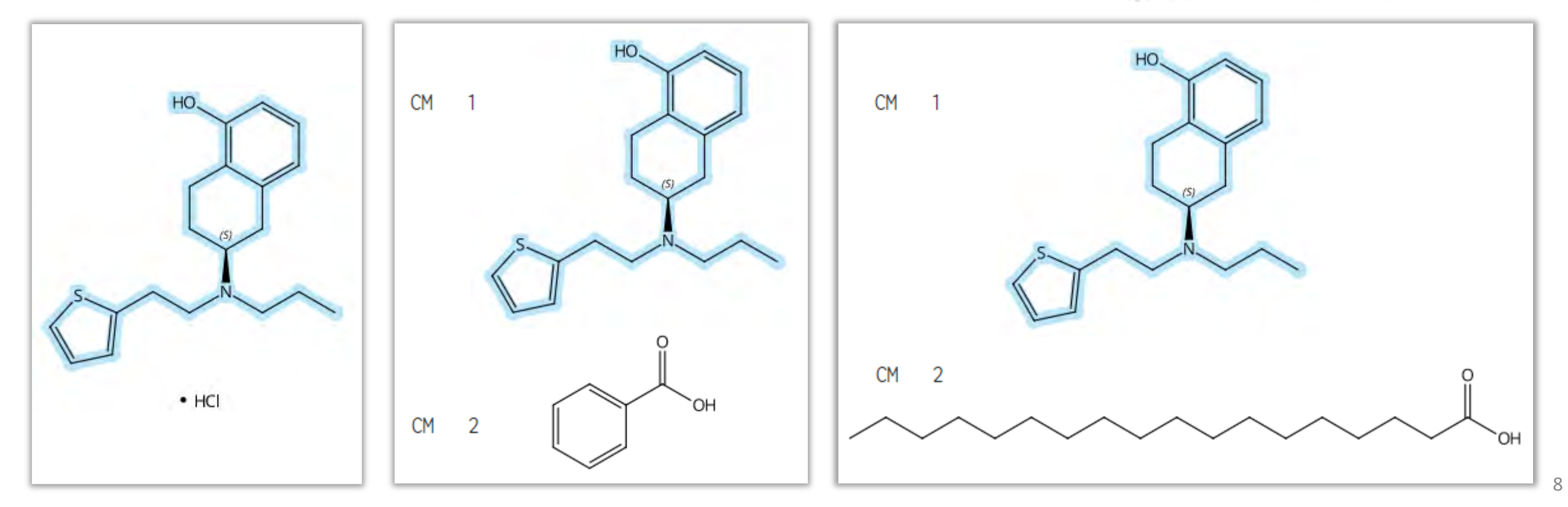

# What is the non-hydrogen count?

- The non-hydrogen count is the number non-hydrogen atoms attached to a specific atom (node)
- Existing connections are considered, e.g. every carbon atom in a cyclohexane ring has a non-hydrogen count of 2, because it has 2 neighbouring atoms.
- You can allow for or force substitution in **CSS or SSS** searches by altering the non-hydrogen count of one or more atom nodes

Query structure

This carbon is connected to two other carbon atoms, so its non-H count is 2

If we set this count to **min. 2**, we will also be able to retrieve substances with a substituent at this position

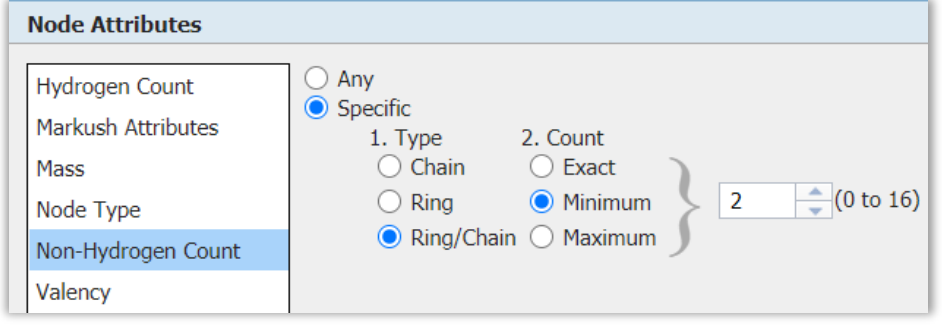

# Structure search option: CLOSED SUBSTRUCTURE

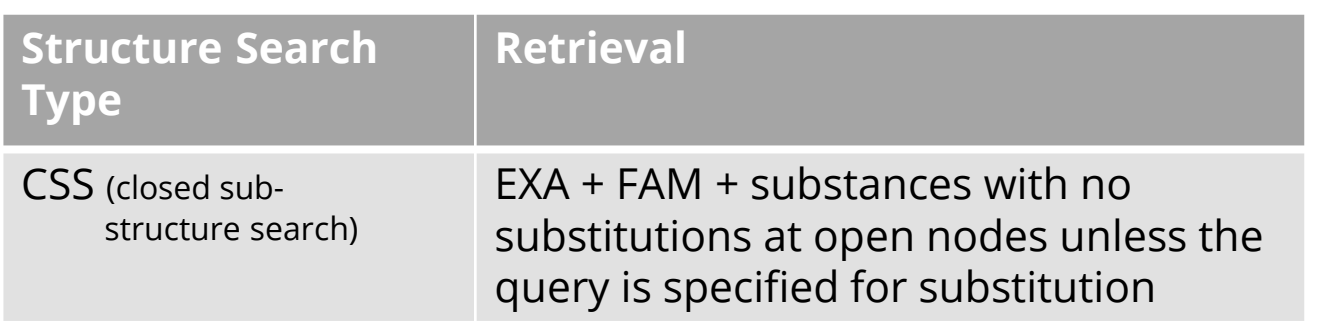

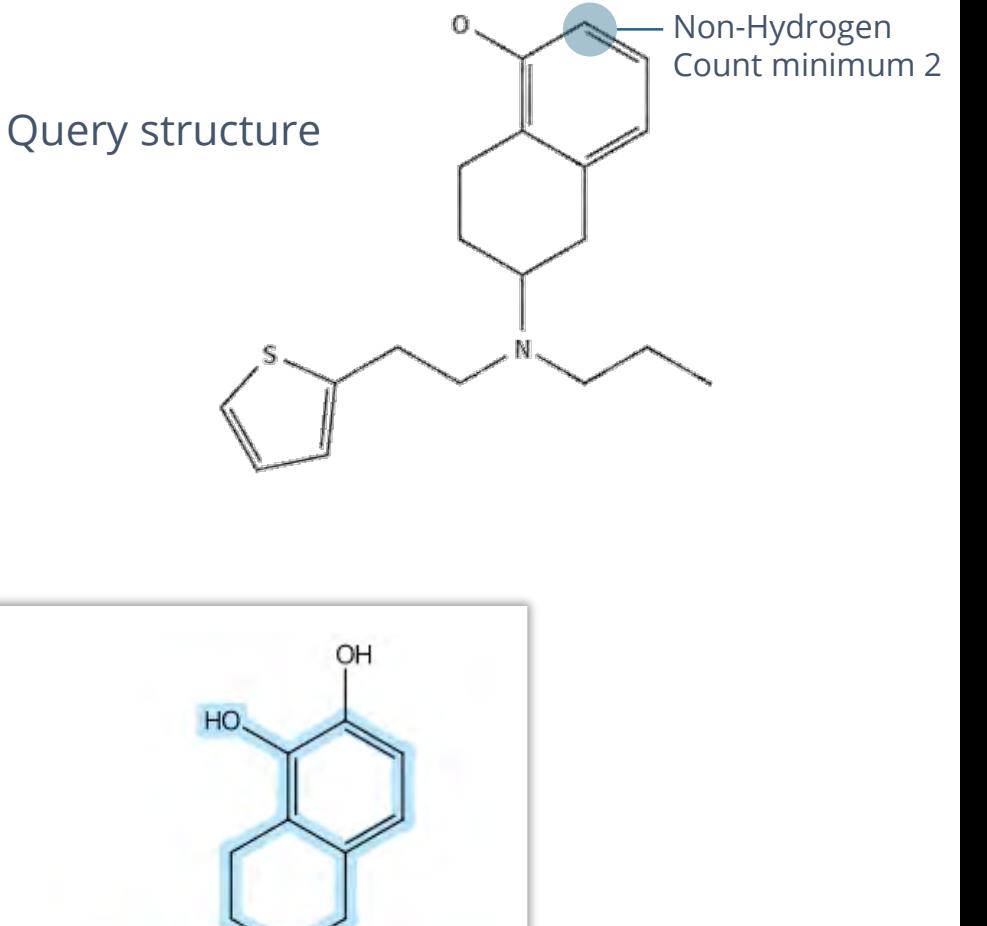

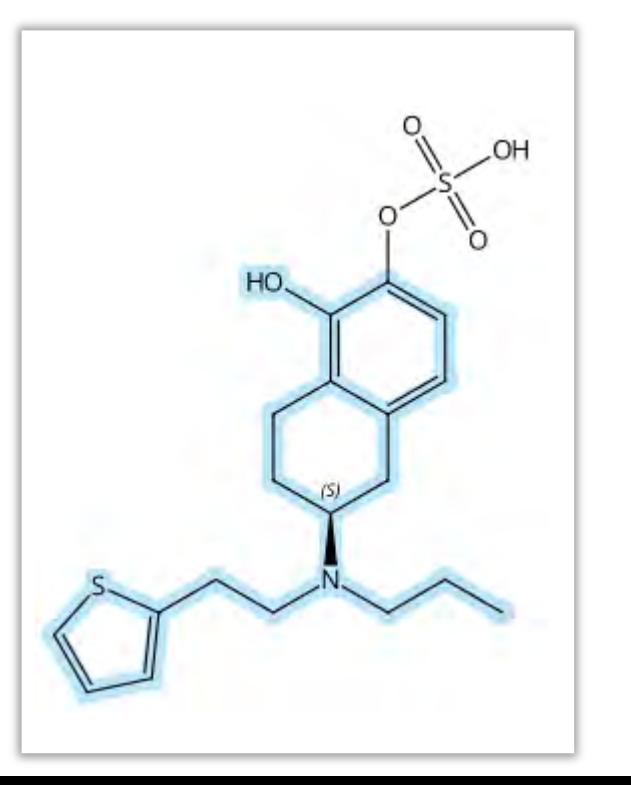

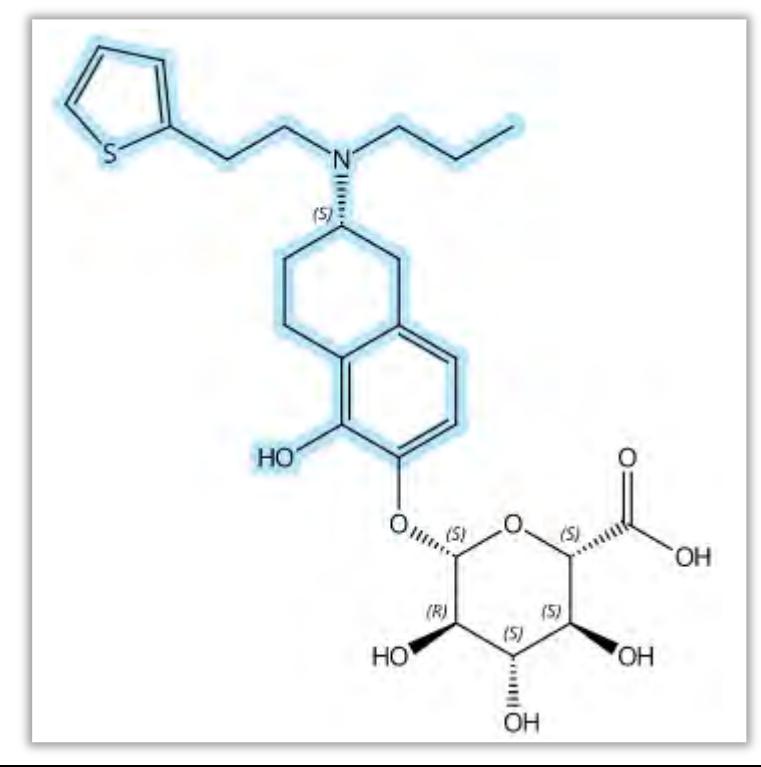

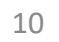

# Structure search option: SUBSTRUCTURE SEARCH

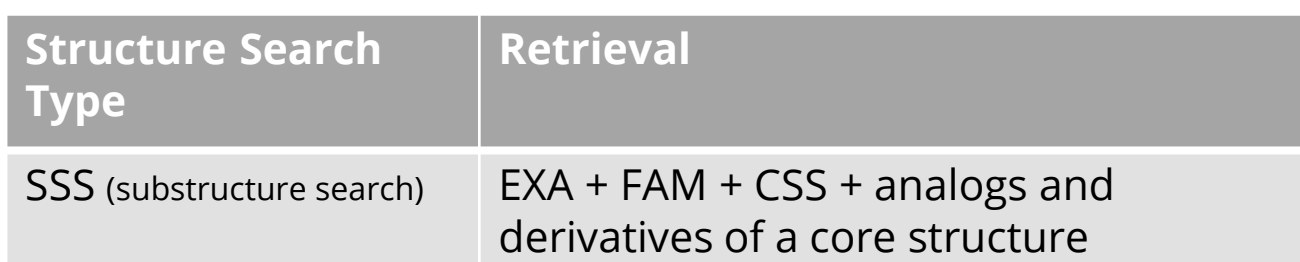

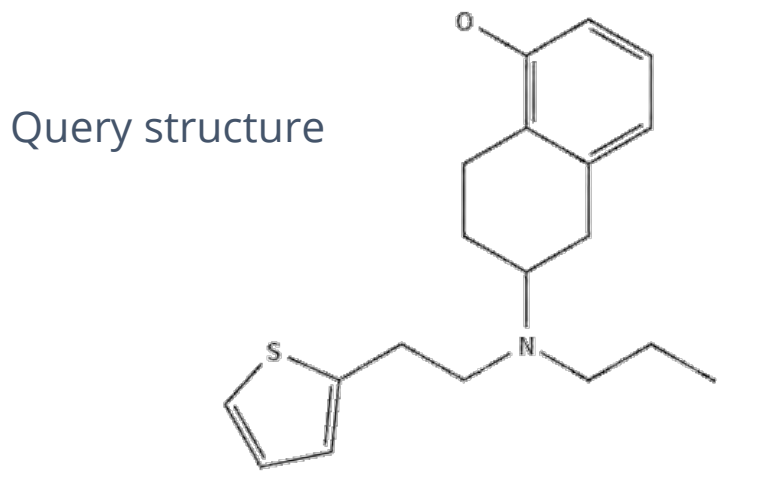

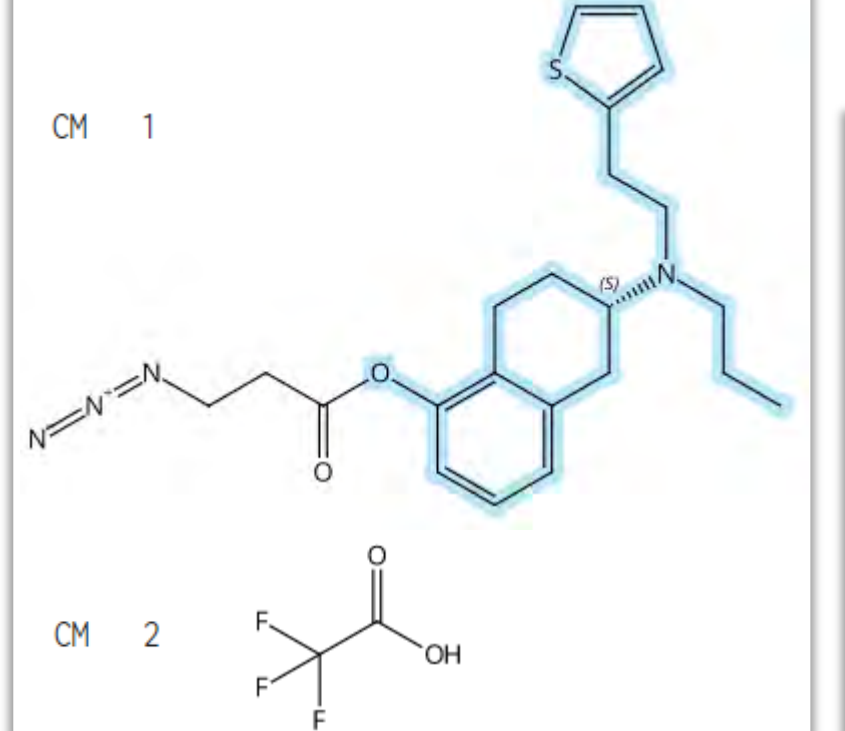

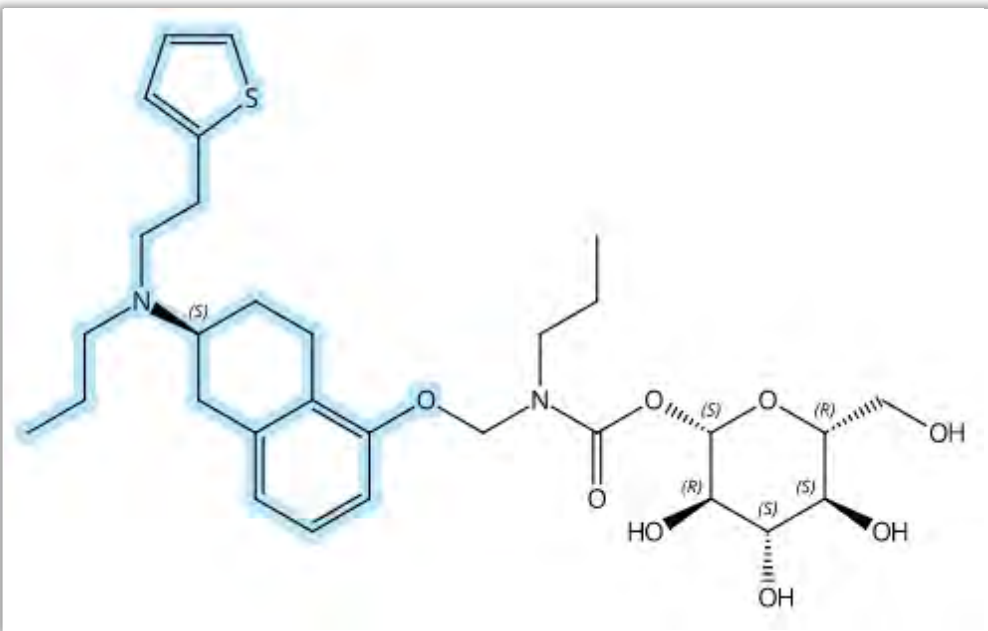

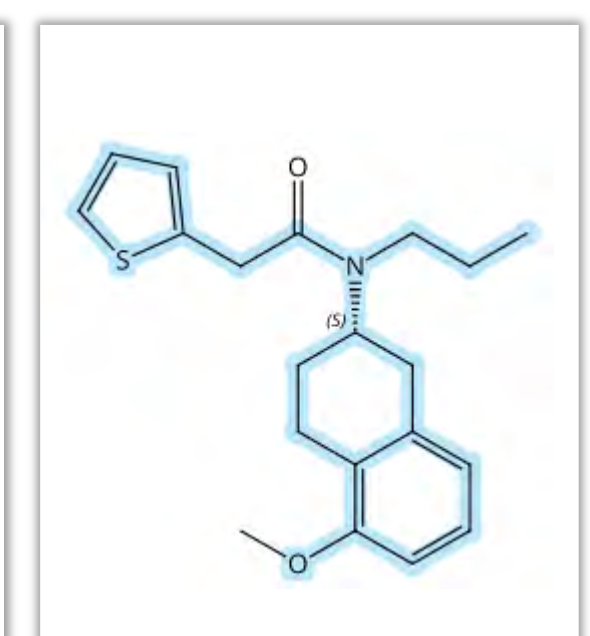

# Agenda

- Structure databases and structure search options on STNext
- **Node and bond attributes**
- Opening and closing structure queries: SSS versus CSS
- Summary

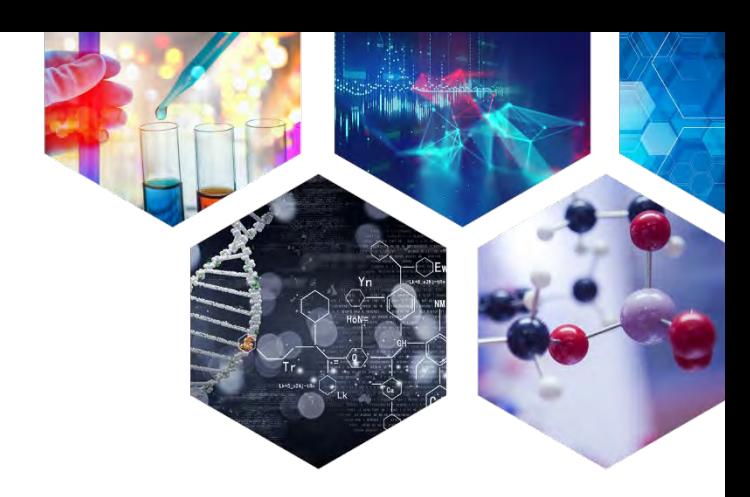

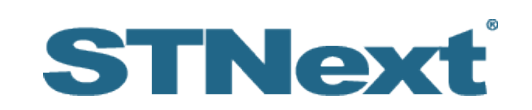

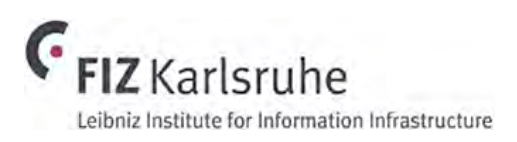

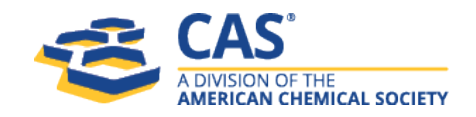

# Substructure search option: node attributes Query structure**Structure Search**  SSS (substructure search) EXA + FAM + CSS + analogs and derivatives of a core structure CM. The default assumptions for atom retrieval depends on the location of an atom in the substructure query: **Atom of a chain will always be part of a chain. Atom of a ring will always be part of a ring. CM**

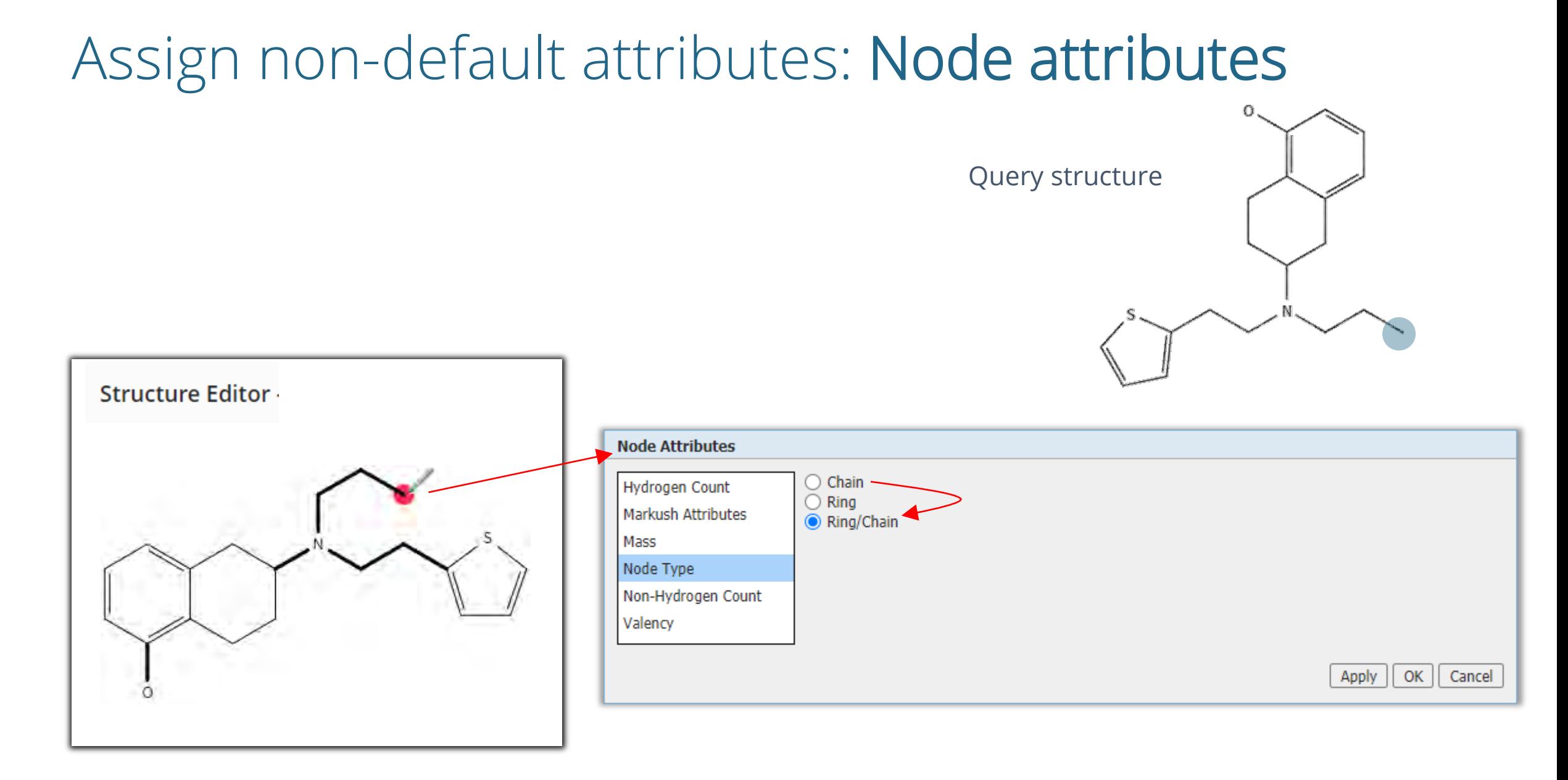

# Assign non-default attributes: Node attributes

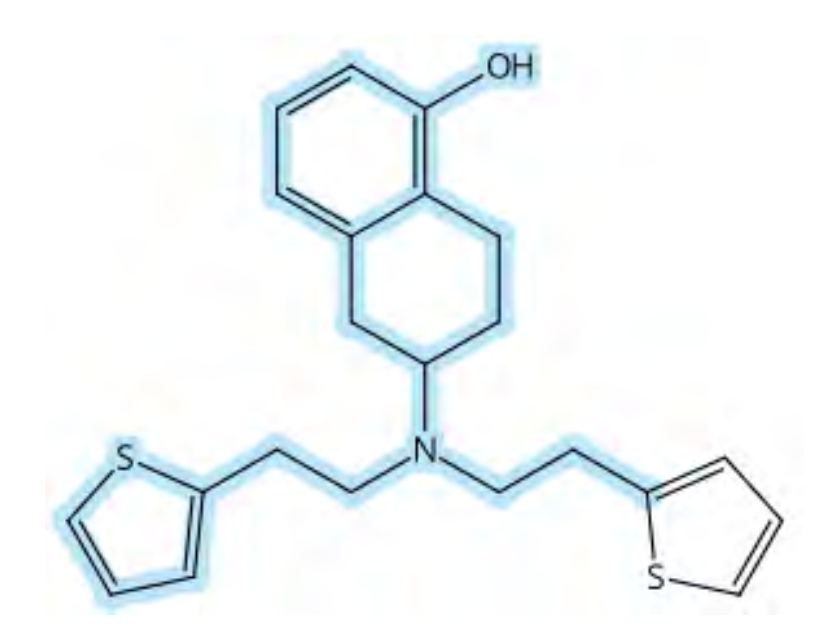

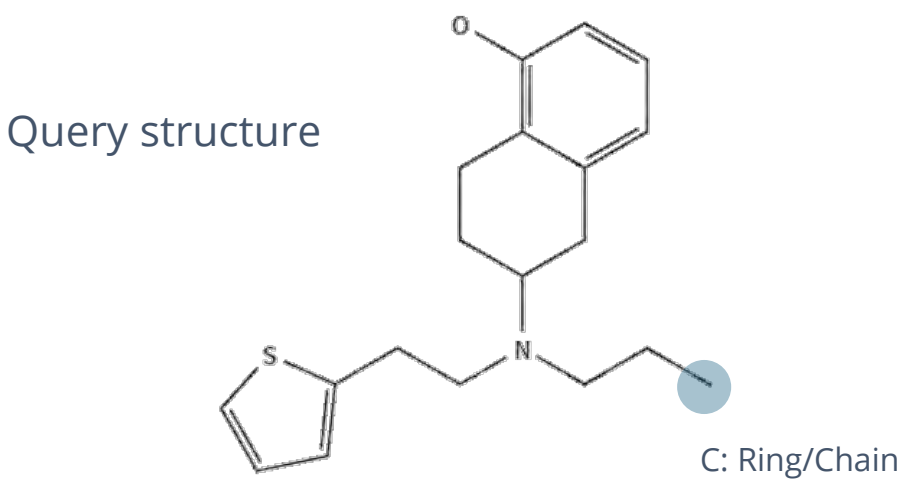

Additional substance records if chain atoms are set to ring/chain!

- Each bond in a substructure query has three parameters assigned to it:
	- **Bond type**
	- **Single/double/triple/unspecified bond**
	- **Bond value**
- Default settings can be modified!

- Each bond in a substructure query has three parameters assigned to it:
	- **Bond type**
	- Single/double/triple/unspecified bond
	- Bond value

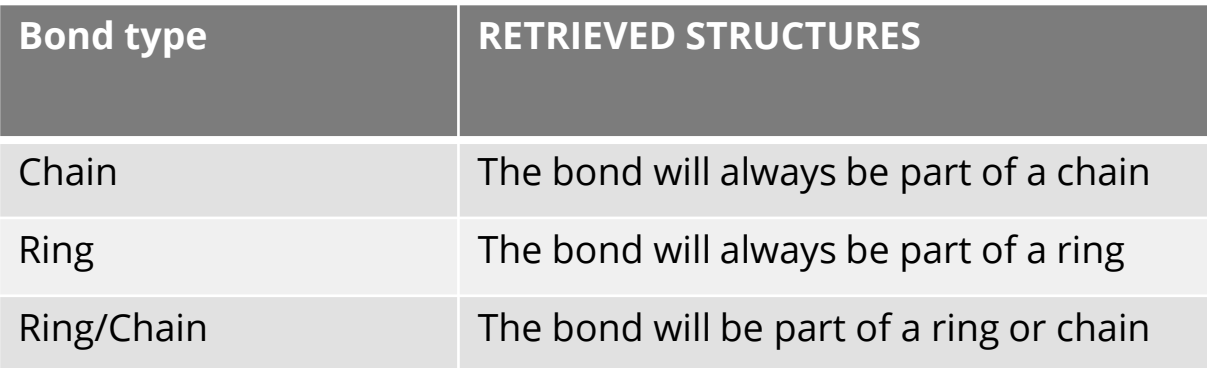

• To allow ring formation, the bond attributes can be changed with a right mouse click on the bond to be changed (you can use the lasso or marquee tools to select a multiple bonds at once).

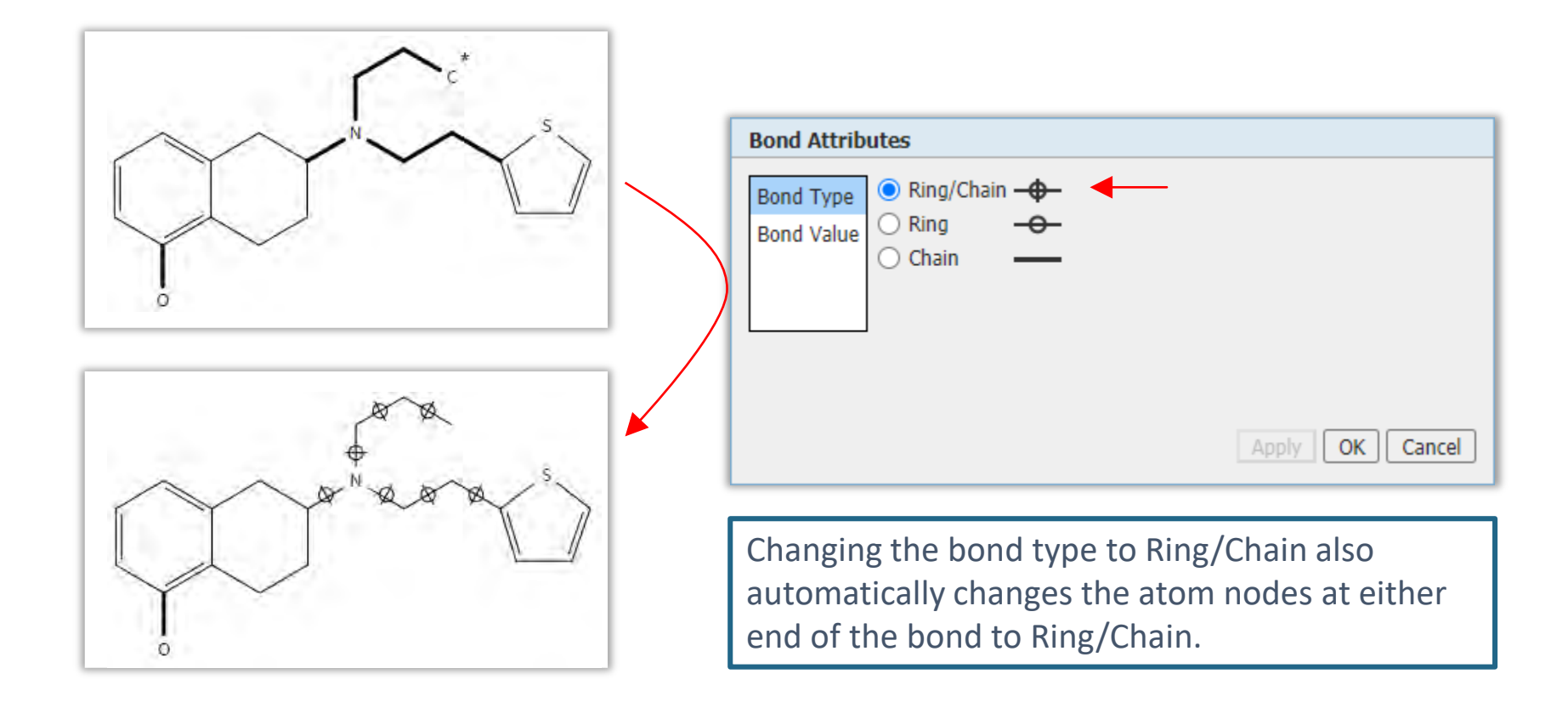

### Substructure search option: bond attributes

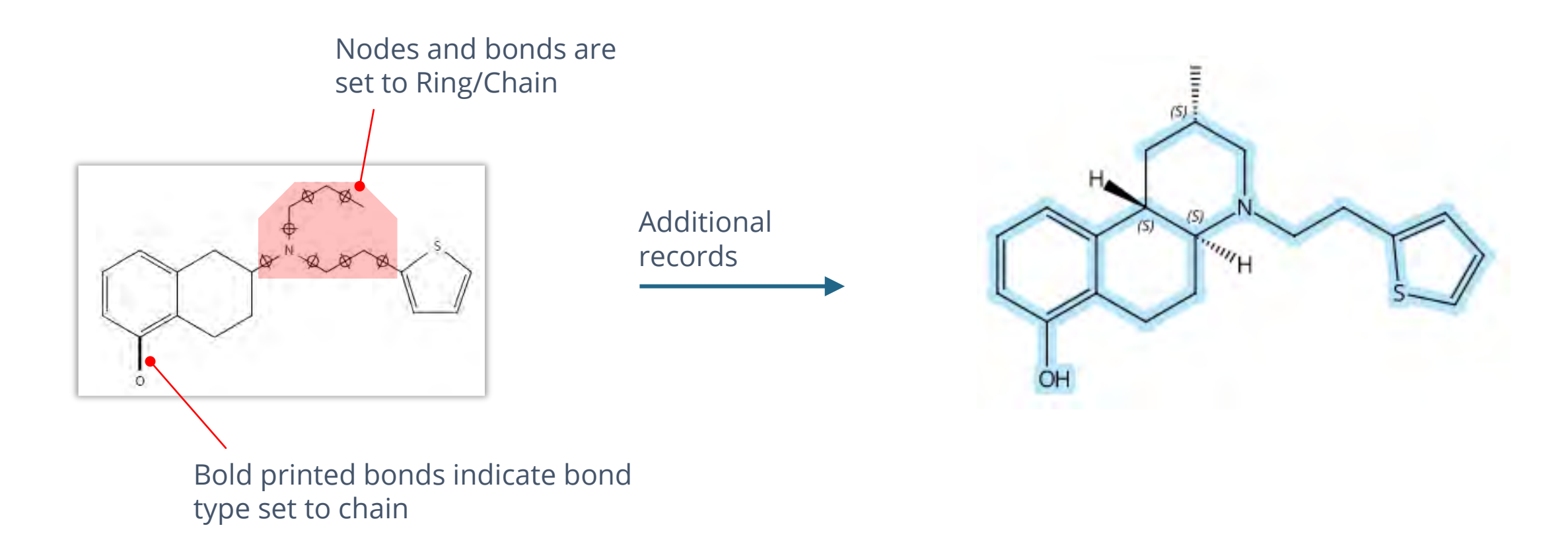

(**!**) Marpat does not allow for ring/chain bonds. Draw two structures, one with chain the other one with ring bonds

Check the settings and consider what might be lost or would be gained when changing bond characteristics

• Each bond in a substructure query has three parameters assigned to it:

- Bond type
- **Single/double/triple/unspecified bond**
- Bond value

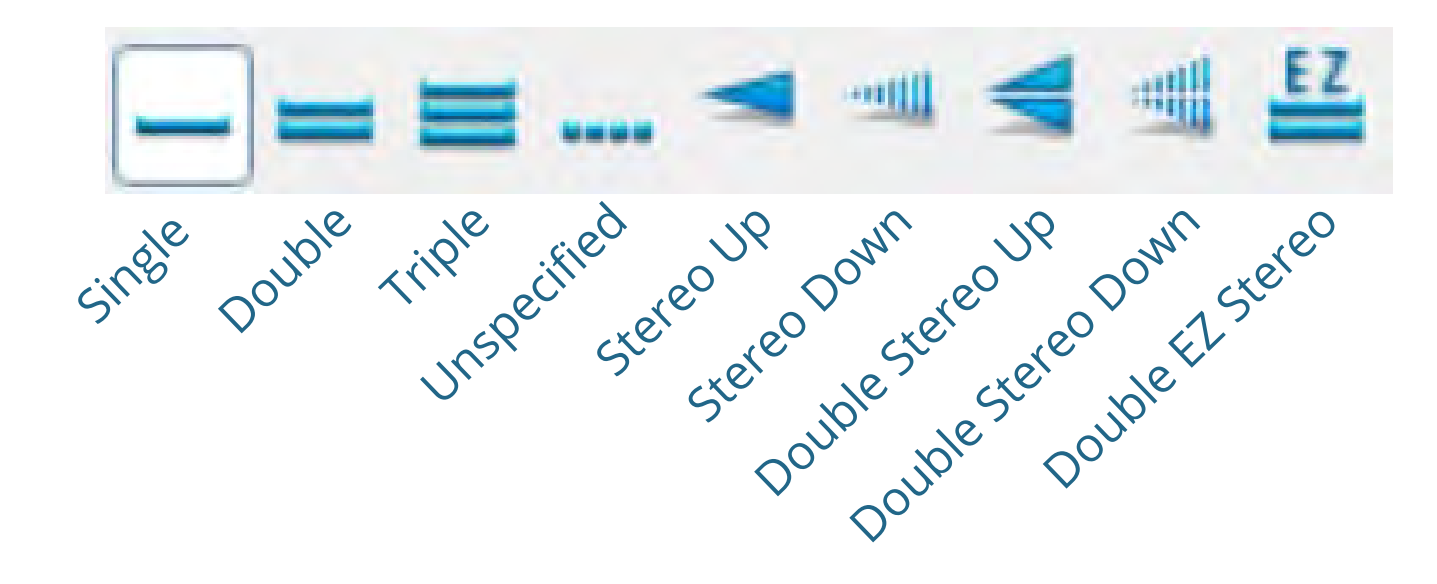

Use unspecified bonds whenever unsure about the bonding pattern

• Each bond in a substructure query has three parameters assigned to it:

- Bond type
- Single/double/triple/unspecified bond
- **Bond value**

The bond values are automatically adjusted by the structure editor to maximize retrieval of a structure query. Check the settings and consider what might have been lost or would be gained when changing bond characteristics

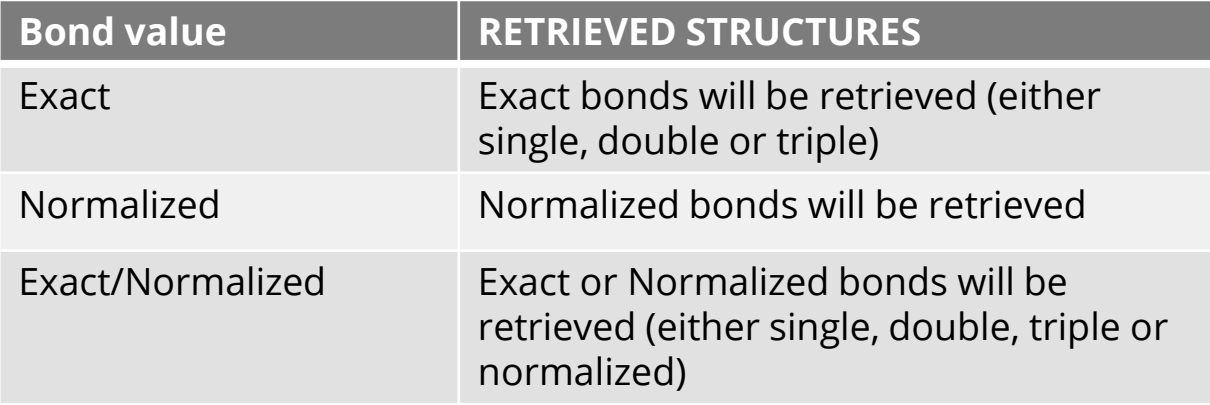

# What are normalized bonds?

Certain structural moieties in the structure databases get normalized bonds assigned. The below definitions are true for **CAS Registry and MARPAT**:

• Normalized bonds are assigned to rings with an even number of atoms that contain alternating single and double bonds

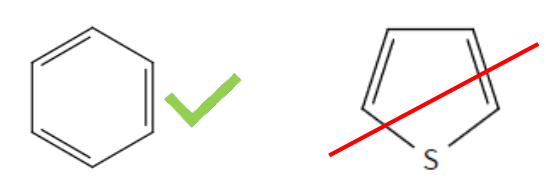

Normalized is not synonymous with aromatic!

- Tautomers: H(1)-(2)=(3) <-> (1)=(2)-(3)H **|** Central atom (2) is connected to two hetero atoms (1) and (3) 2 may be: C, N, P, As, Sb, S, Se, Te, Cl, Br, I
	- 1 and 3 may be: N, O, S, Se, Te
	- A double bond can be drawn between one of the hetero atoms (1 and 3) and the central atom (2)
	- A single bond can be drawn between the central atom (2) and the other hetero atom (3 or 1)
	- One of the hetero atoms (1 or 3) has at least one hydrogen, hydrogen isotope or charge
- (**!**) Keto-Enol tautomers are not indexed with normalized bonds, both variants should be searched

**DCR** applies similar rules as above (some exceptions, e.g. nitro group with normalized bonds in DCR). **DWPIM** definitions in the DWPIM manual: https://stn.products.fiz-karlsruhe.de/sites/default/files/X/4.pdf For questions please contact the STN helpdesk.

• Each bond in a substructure query has three characteristics assigned to it:

- Bond type
- Single/double/triple/unspecified bond
- **Bond value**

The bond values are automatically adjusted to maximize the answers by a query. Check the settings and consider what might have been lost or would be gained when changing bond characteristics

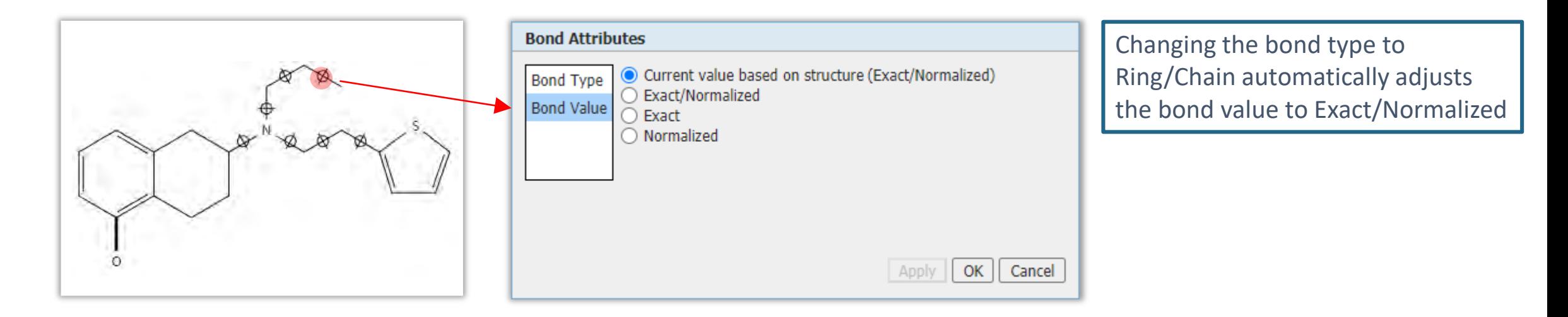

#### Summary: Default assumptions for nodes and bonds

- Default assumptions are made about the rings and chains in a structure query
- These assumptions determine the types of answers retrieved by a substructure search
- Default assumptions can be modified
- Changes of bonds from Chain to Ring/Chain automatically changes atoms from chain to Ring/Chain

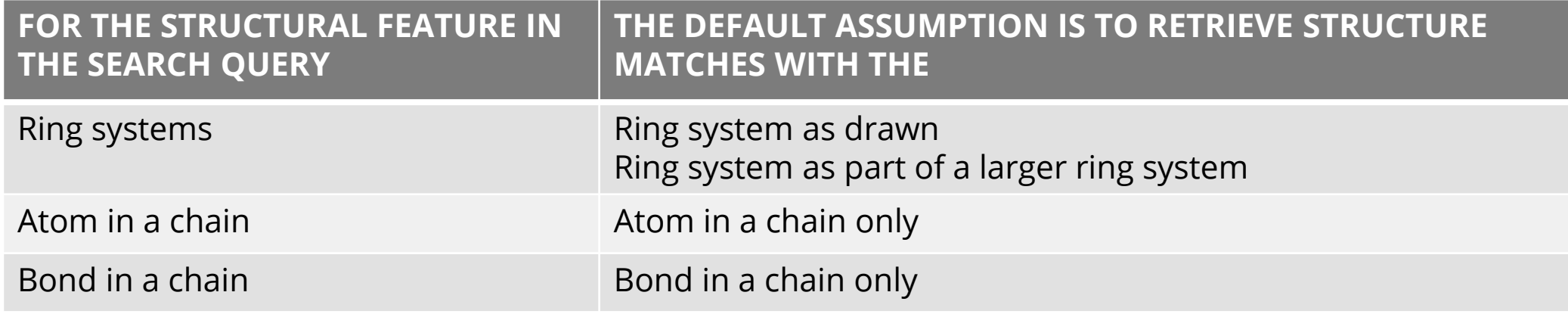

# Agenda

- Structure databases and structure search options on STNext
- Node and bond attributes
- **Opening and closing structure queries: SSS versus CSS**
- Summary

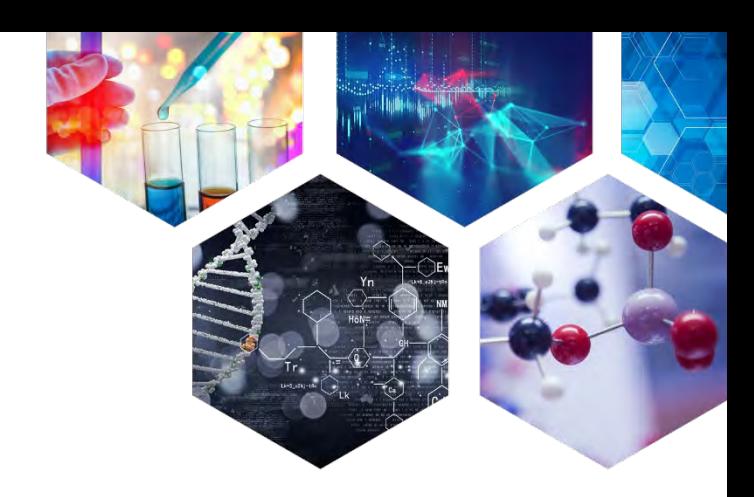

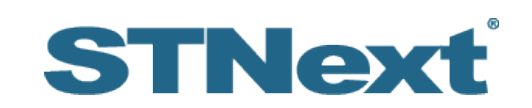

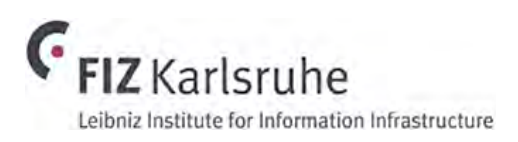

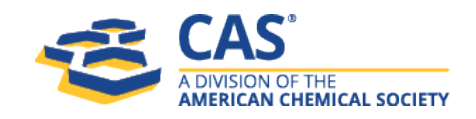

# Close a structure query: From SSS to CSS

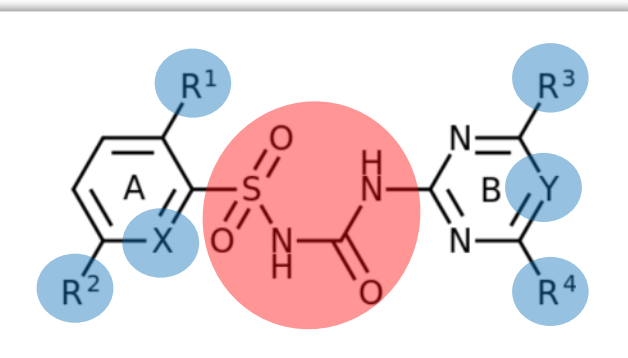

Formula of active sulfonylurea herbicides, showing the sulfonylurea backbone itself in red and the side chains that distinguish each compound in blue  $(X, Y = CH \text{ or } N)$ .

- Sulfonylureas are a class of organic compounds used in medicine and agriculture
- As herbicides they mostly act by interfering with plant biosynthesis of certain amino acids (e.g. valine, isoleucine, and leucine)

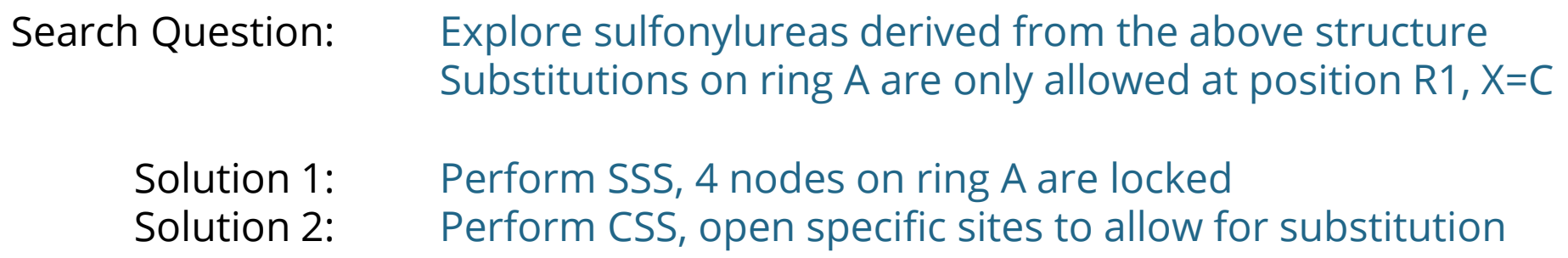

# Options to prevent substitution

- Use **Lock Atoms %** to block substitution in a **SSS search**
- Use appropriate Shortcuts **Et**, they often have implicit hydrogens and block substitution in an SSS search
- Modify the Hydrogen count attribute
- Modify the **Non-Hydrogen Count** attribute
- Perform a **CSS search** and open specific atom nodes only

### Use lock atoms to block substitution | SSS

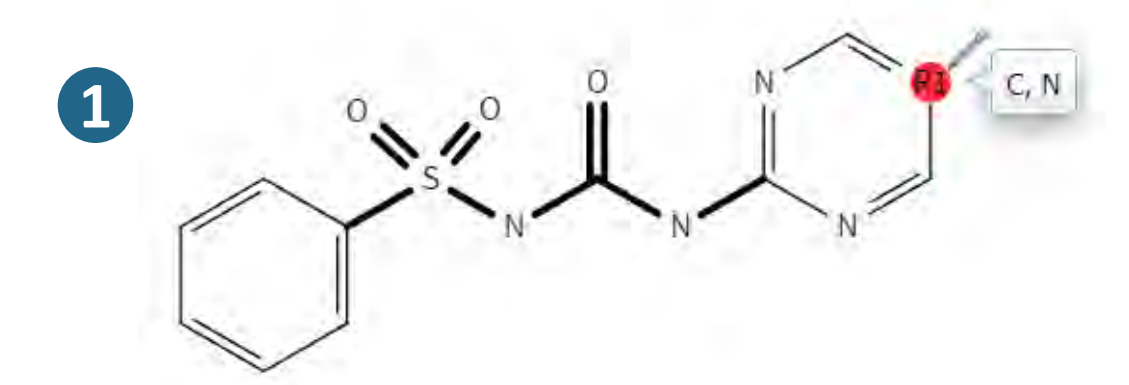

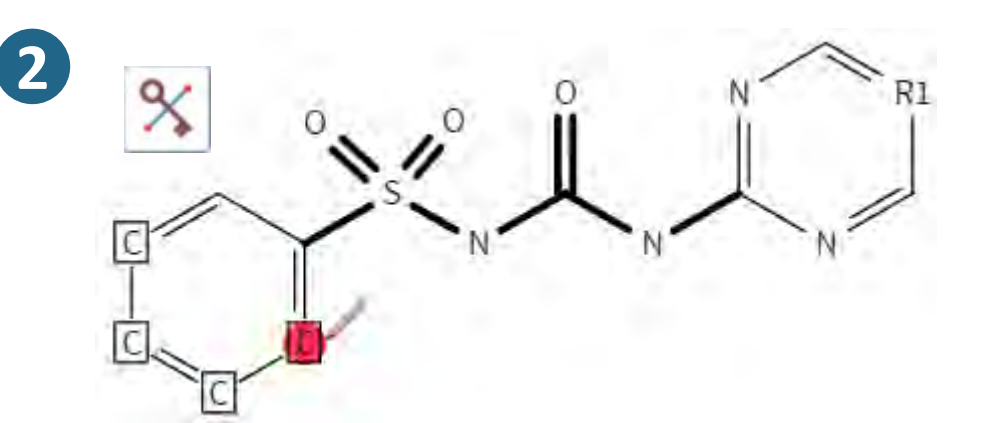

Use lock atoms to block any substituents except hydrogen

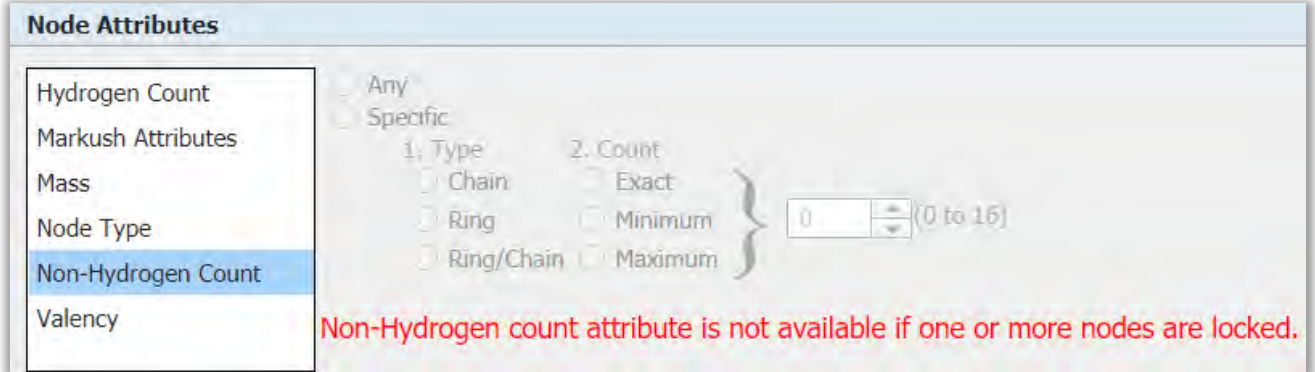

**Lock atoms** automatically sets a non-hydrogen count (exact=2 in this case), so this parameter is not available anymore

# Adjust attributes for enhanced retrieval | SSS

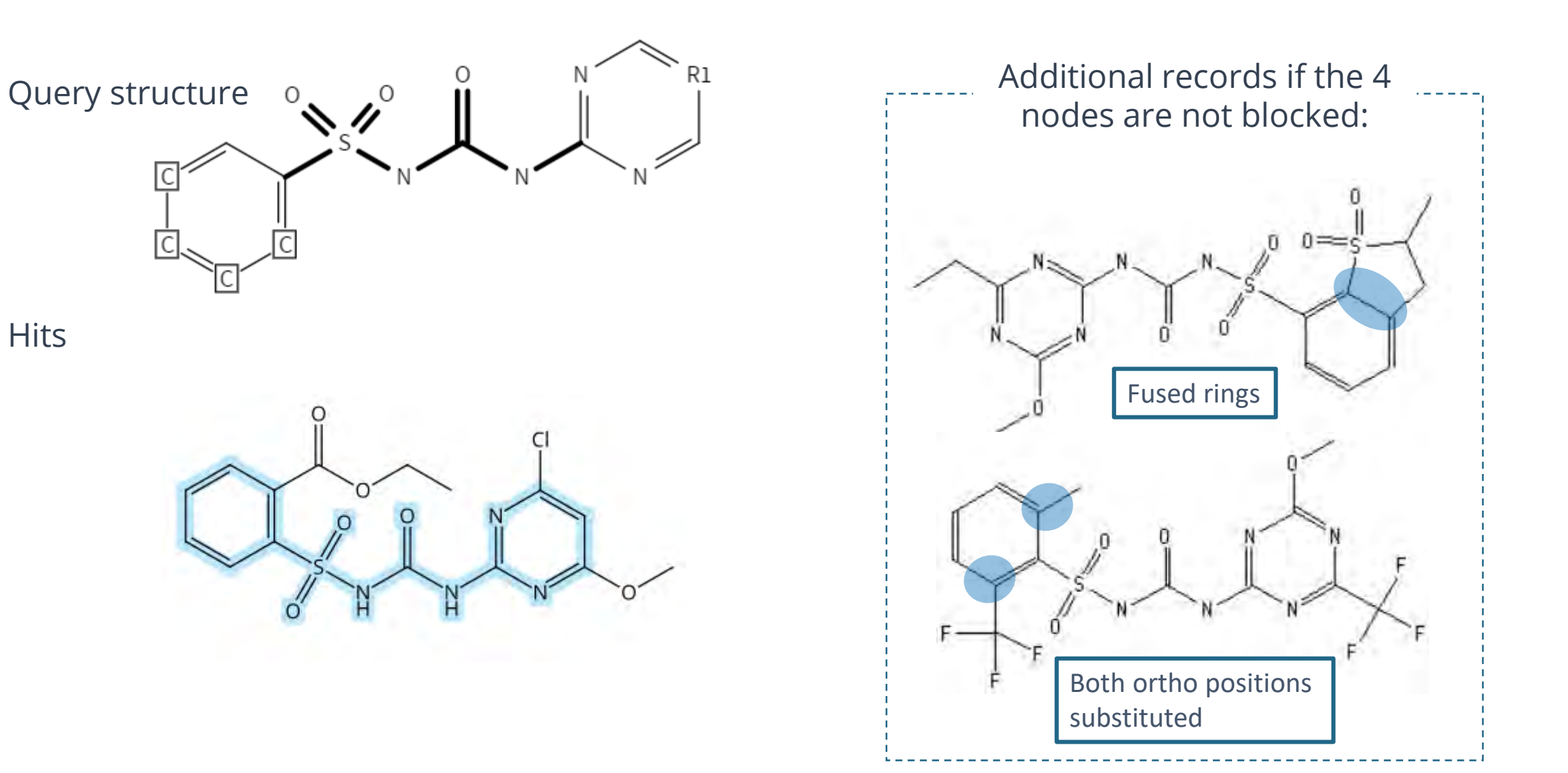

#### Ring Lock prevents ring fusion or ring formation | SSS

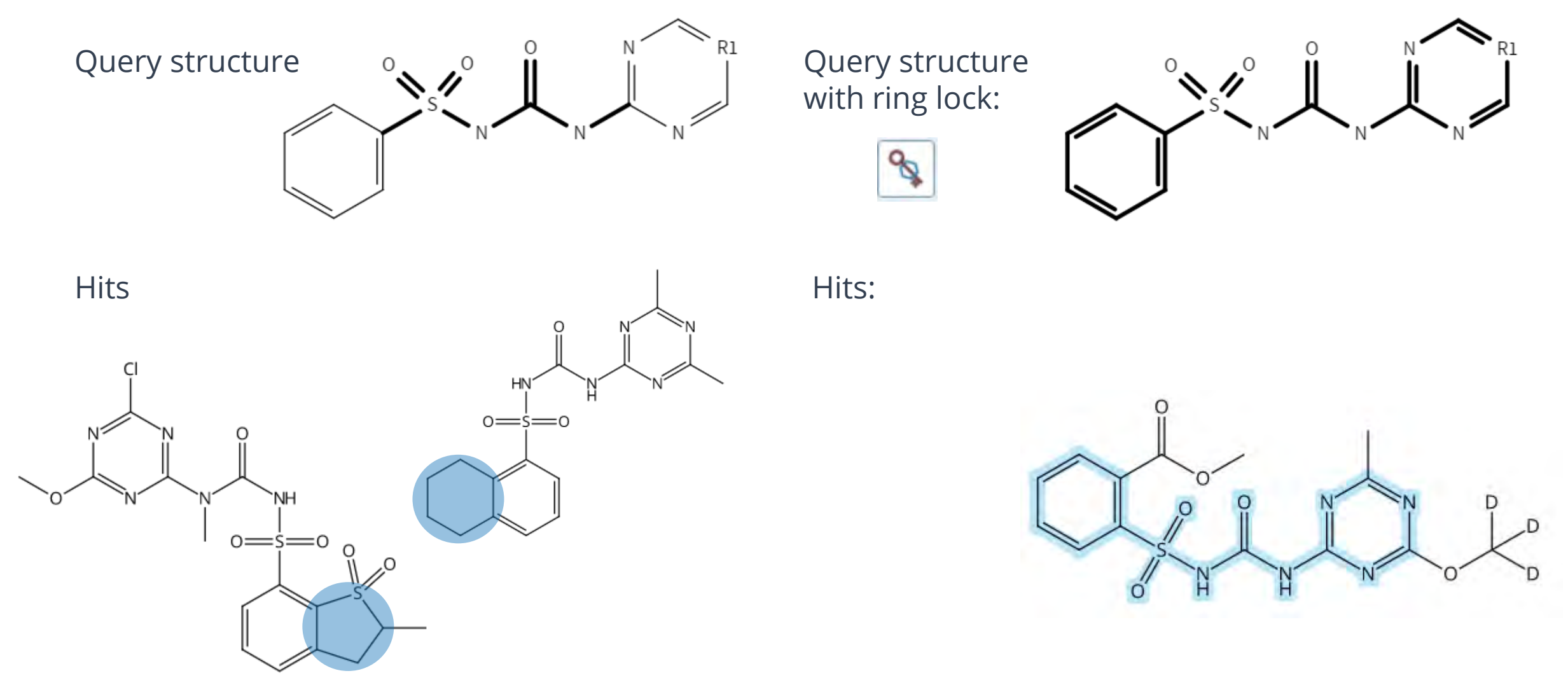

## Ring lock also blocks spiro systems | SSS

Query structure

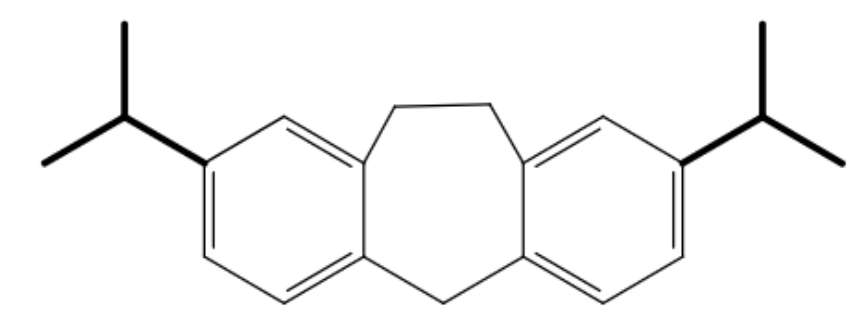

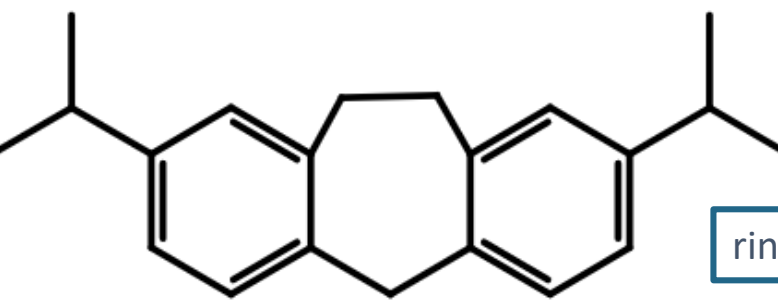

ring system locked

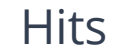

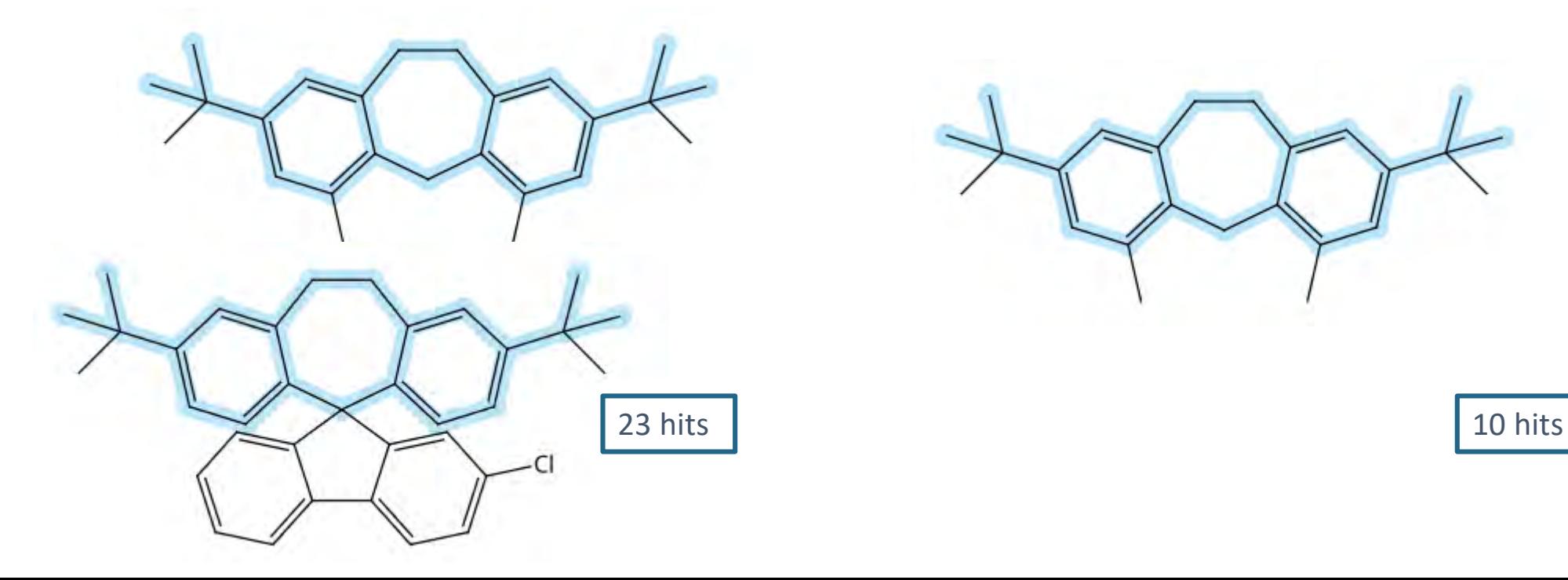

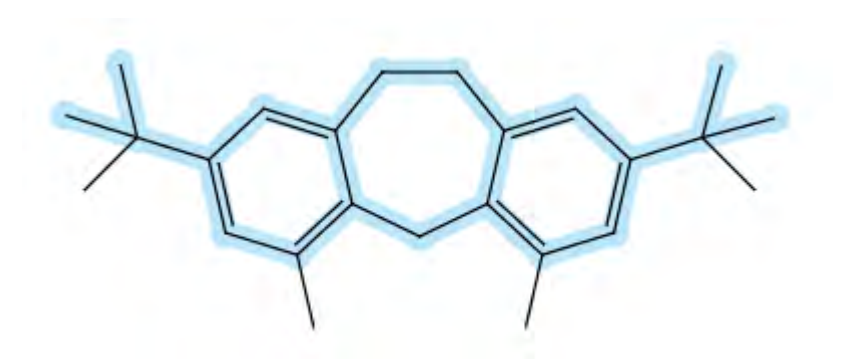

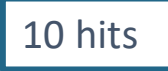

# Specify open positions with CSS

- A CSS by default blocks all non-hydrogen substituents but allows to use variables such as user-defined R-groups or STN variables. This query uses user-defined R1={C,N}
- If substitution is wanted, you must set it in the editor

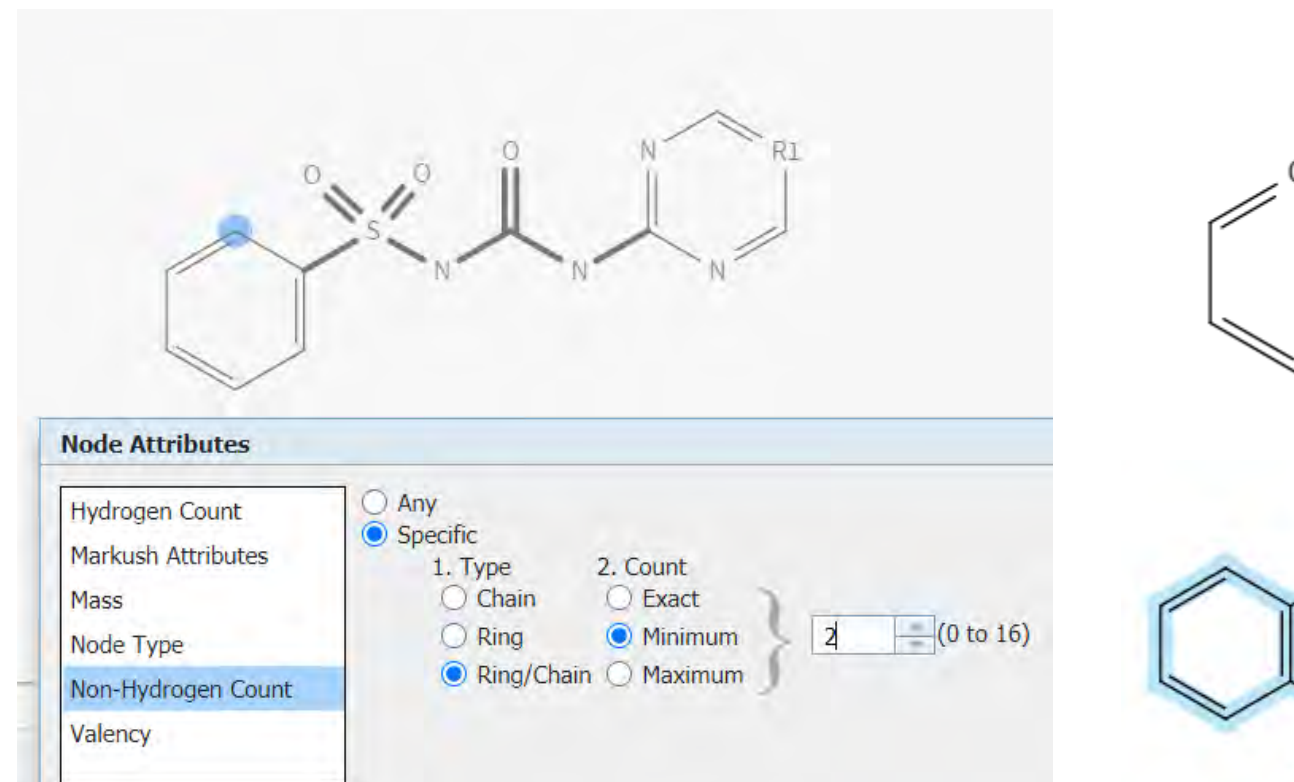

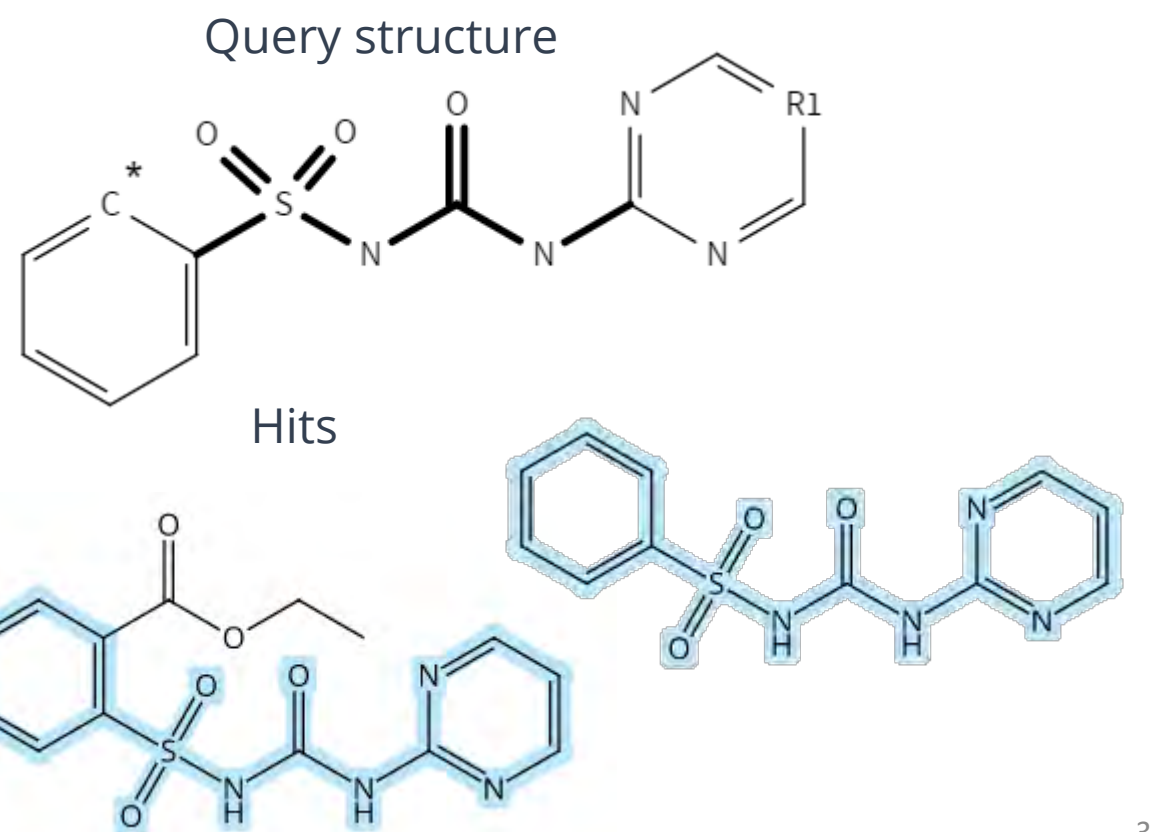

# CSS is the first best option for Markush searches

• You can still use variables

- Consider using CSS in Markush searches
- Results will be very close to the drawn • Define open positions if desired structure  $R1$ **MSTR 1 Assembled** Na C\*: non-H min. 2, R1={C,N}Na  $G2$ G8  $GF<sub>G</sub>$ G1  $G1$ Patent location: claim 1 G<sub>2</sub>  $G1$  $G1$ Patent location: claim 1 Patent location: claim 1 CSS search in Marpat: 107 patents **SESS** search in Marpat: 523 patents

#### Where to check structural parameters?

All attributes are displayed after uploading the structure

Uploading structure file: 2020\_0144\_Structure R-Group Definitions  $R1: C.N$ 

Node Attributes Ring Nodes: 1 2 3 4 5 6 11 12 13 15 16 Chain Nodes: 7 8 9 10 17 18 19

#### Non H Count

 $\Rightarrow$ 

Ring/Chain, Minimum (2) : 4

#### Bond Attributes

Ring Bonds: 1-2 2-3 3-4 4-5 5-6 6-1 11-12 12-13 13-14 14-15 15-16 16-11 Chain Bonds: 5-7 7-8 7-18 7-19 8-9 9-10 9-17 10-11 Normalized Bonds: 1-2 2-3 3-4 4-5 5-6 6-1 Exact/Normalized Bonds: 5-7 7-8 7-18 7-19 8-9 9-10 9-17 10-11 11-12 12-13 13-14 14-15 15-16 16-11 Markush Attributes Match Level (ATOM) : 1 2 3 4 5 6 11 12 13 15 16 Match Level (CLASS) : 7 8 9 10 17 18 19 Element Count Level (LIMITED) : 1 2 3 4 5 6 7 8 9 10 11 12 13 15 16 17 18 19

Use the Attribute Values Panel to check structural attributes when editing the structure

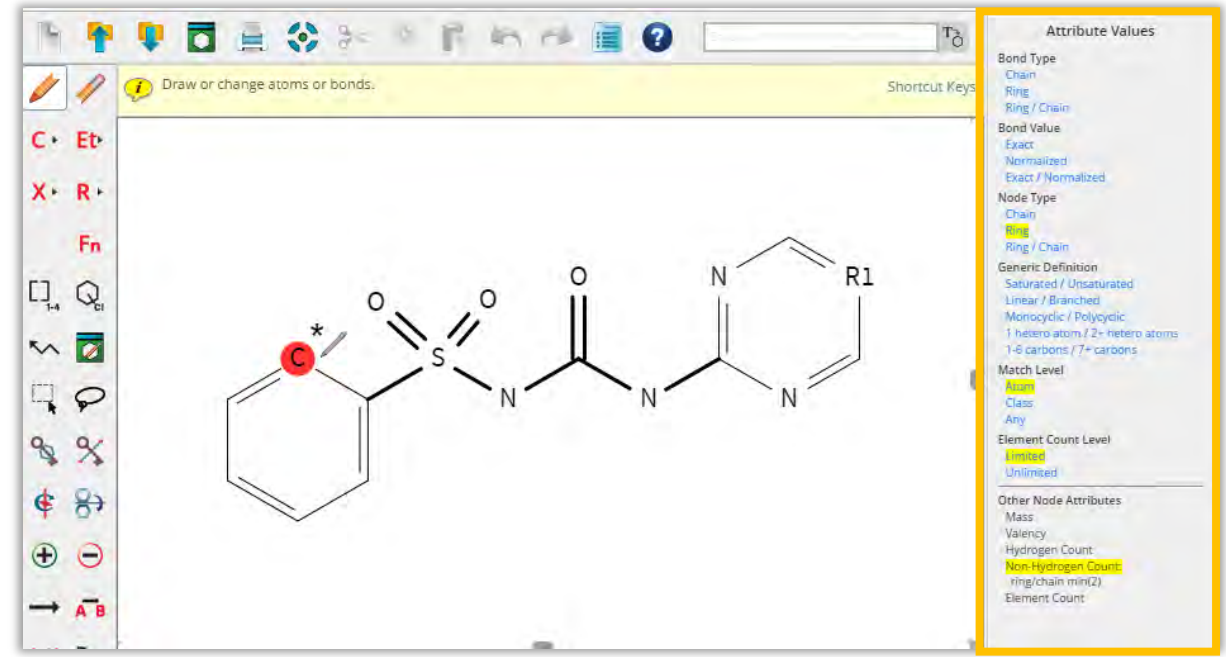

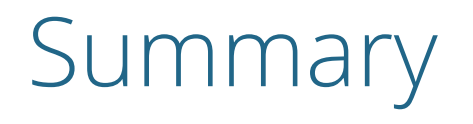

- STNext offers precision tools to adjust substitution in structure queries
- Ring and bond parameters will influence your structure search results
- Use lock atoms and lock rings to block substitution and prevent ring formation/fusion in substructure searches
- Keep in mind that structure shortcuts (e.g. Me) might block substitution
- Use predefined or self-defined variables in SSS and CSS searches
- Closed substructure searches will block substitution unless specified otherwise
- Make use of the non-hydrogen count to precisely define substitution patterns and selectively open positions in CSS searches

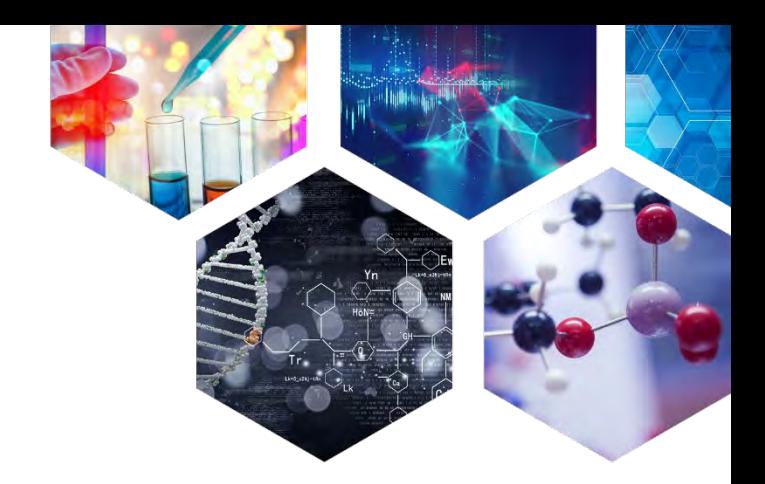

#### **CAS help@cas.org** www.cas.org

Contact Us

#### **FIZ Karlsruhe helpdesk@fiz-karlsruhe.de** www.stn-international.de

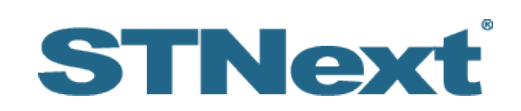

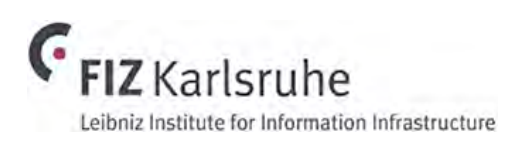

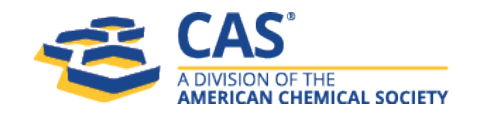